### 2 Finish Windows setup

Udfør Windows Installation | Suorita Windows-asennus loppuun Fullfør oppsett av Windows | Slutför Windows-inställningen

### For more information

For yderligere oplysninger | Lisätietoja For å finne mer informasjon | För mer information

Hurtig startguide **Hurtigstart** 

### Connect the power adapter and 1 press the power button

Tilslut strømadapteren og tryk på tænd/sluk-knappen Kytke verkkolaite ja paina virtapainiketta Slik kobler du til strømadapteren og trykker på strømknappen Anslut strömadaptern och tryck på strömbrytaren

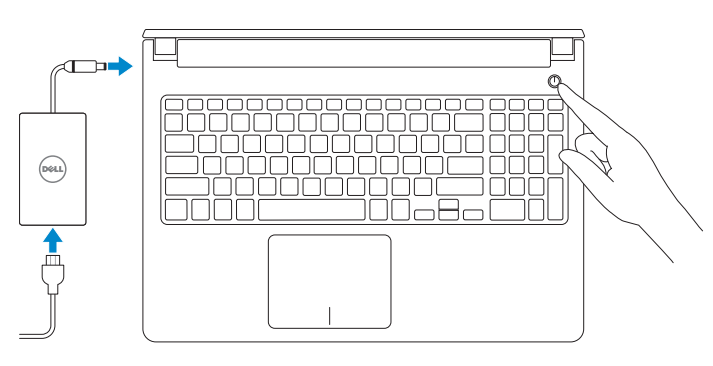

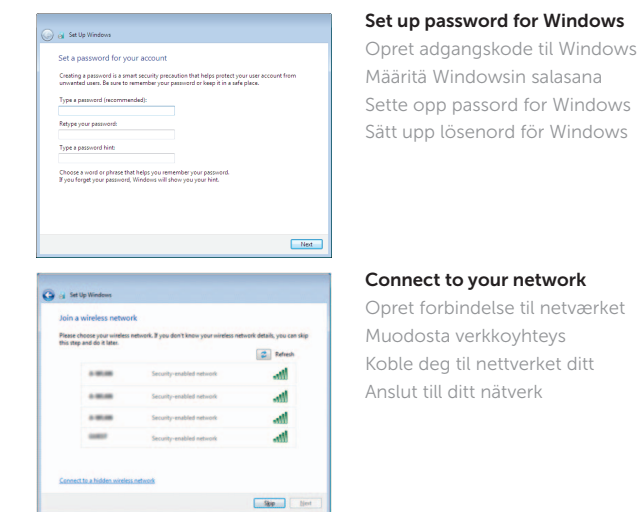

#### **NOTE:** If you are connecting to a secured wireless network, enter the password for the wireless network access when prompted.

#### To learn about the features and advanced options available on your computer, click Start ↔→ All Programs→ Dell Help Documentation.

For at lære mere om funktionerne og de avancerede indstillinger der er tilgængelig på din computer, klik på **Start ↔→ Alle programmer→ Dells hjælpedokumentation**. Voit lukea lisätietoja tietokoneen ominaisuuksista ja lisävaihtoehdoista valitsemalla **Käynnistä ↔ → Kaikki ohjelmat→ Dell Help Documentation**. Klikk på **Start ↔→ Alle programmer→ Dell-hjelpedokumentasjon** for å lære om funksjonene og de avanserte valgene som finnes til datamaskinen. Om du vill lära dig mer om vilka funktioner och avancerade alternativ som finns på datorn klickar du på Start  $\leftrightarrow$  Alla program $\rightarrow$  hjälpdokumentation från Dell.

- BEMÆRK: Hvis du opretter forbindelse til et sikret trådløst netværk, skal du indtaste adgangskoden for den trådløse netværketsadgang, når du bliver bedt om det.
- HUOMAUTUS: Jos muodostat yhteyttä suojattuun langattomaan verkkoon, anna langattoman verkon salasana kun sitä pyydetään.
- **MERK:** Hvis du kobler deg til et sikkert trådløst nettverk, skal du angi passordet for å få tilgang til det trådløse nettverket når du blir bedt om det.
- ANMÄRKNING: Ange lösenordet för åtkomst till det trådlösa nätverket när du blir ombedd om du ansluter till ett skyddat trådlöst nätverk.

Protect your computer Beskyt din computer Suojaa tietokoneesi Beskytt datamaskinen Skydda din dator

Help protect your computer and improve Windows automatically  $\begin{tabular}{|c|c|} \hline \textbf{Use recommended settings} \\ \hline \textbf{Inest important and recommended updates, help make Internet processing rate, check} \\ \hline \textbf{online test statistics to problems, and help Microsoft improve Windows.} \end{tabular}$ Install important updates only<br>Only install security updates and other important updates for Windows. Ask me later<br>Unit you decide, your computer might be vulnerable to security threats.

<u>Learn more about each option</u><br>When you use recommended settings or install updates only, some information is sent to<br>Microsoft. The internation is not used to identify you or context you. To turn off these settings<br>later,

#### Product support and manuals

Produktsupport og manualer Tuotetuki ja käyttöoppaat Produktstøtte og håndbøker Produktsupport och handböcker

dell.com/support dell.com/support/manuals

Contact Dell Kontakt Dell | Dellin yhteystiedot Kontakt Dell | Kontakta Dell

#### dell.com/contactdell

#### Regulatory and safety

Lovgivningsmæssigt og sikkerhed Säädöstenmukaisuus ja turvallisuus Lovpålagte forhold og sikkerhet Reglering och säkerhet

#### dell.com/regulatory\_compliance

#### Regulatory model

Regulatorisk model | Säädösten mukainen malli Regulerende modell | Regleringsmodell

#### Regulatory type

P51F P51F001

Regulatorisk type | Säädösten mukainen tyyppi Regulerende type | Regleringstyp

P51F003

#### Computer model

Computermodel | Tietokoneen malli Datamaskinmodell | Datormodell Inspiron 15-5558 Inspiron 15-5551

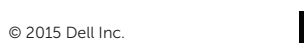

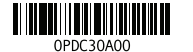

© 2015 Microsoft Corporation.

# Quick Start Guide

(DELL)

# Inspiron 15 5000 Series

### Features

Funktion | Ominaisuudet | Funksjoner | Funktioner

- 1. Høyre mikrofon
- 2. Statuslys for kamera
- 3. Kamera
- 4. Venstre mikrofon (kun Inspiron 15-5558)
- 5. Kontakt for strømforsyning
- 6. Nettverksport (kun Inspiron 15-5558)
- 7. HDMI-port
- 8. USB 3.0-port
- 9. Mediekortleser
- 10. Strøm- og batteristatuslys/ aktivitetslys til harddisken

- 12. Område för högerklick
- 13. Hörlursport 14. USB 2.0-portar (2)
- 15. Optisk enhet
- 16. Plats för kabellås
- 17. Strömbrytare
- 18. Föreskriftsetikett (i batterifacket)
- 19. Batteri
- 20. Frigöringshakar för batteriet
- 21. Etikett med servicenummer

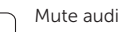

- 11. Venstreklikk-område
- 12. Høyreklikk-område 13. Hodetelefonport
- 14. USB 2.0-porter (2)
- 15. Optisk disk
- 16. Spor for sikkerhetskabel
- 17. Strømknapp
- 18. Forskriftsmessig merking (i batterirommet)
- 19. Batteri

#### 20. Batteriutløserlås

21. Servicemerke

### 11. Område för vänsterklick

- 1. Right microphone
- 2. Camera-status light
- 3. Camera
- 4. Left microphone (Inspiron 15-5558 only)
- 5. Power -adapter port
- 6. Network port (Inspiron 15-5558 only)
- 7. HDMI port
- 8. USB 3.0 port
- 9. Media-card reader
- 10. Power and battery-status light/ hard -drive activity light
- 1. Höger mikrofon
- 2. Kamerastatuslampa
- 3. Kamera
- 4. Vänster mikrofon (endast Inspiron 15-5558)
- 5. Nätadapterport
- 6. Nätverksport (endast Inspiron 15-5558)
- 7. HDMI-port
- 8. USB 3.0-port
- 9. Mediakortläsare
- 10. Ström-/batteristatuslampa/ hårddiskaktivitetslampa

11. Left-click area 12. Right-click area 13. Headset port 14. USB 2.0 ports (2) 15. Optical drive 16. Security-cable slot 17. Power button

- 1. Oikea mikrofoni
- 2. Kameran tilan merkkivalo
- 3. Kamera
- 4. Vasen mikrofoni
- (vain Inspiron 15-5558) 5. Verkkolaiteportti
- 6. Verkkoportti (vain Inspiron 15-5558)
- 7. HDMI-portti
- 8. USB 3.0 -portti
- 9. Muistikortinlukija
- 10. Virran ja akun tilan merkkivalo/ kiintolevyn toiminnan merkkivalo
- 11. Vasemman napsautuksen alue
- 12. Oikean napsautuksen alue
- 13. Kuulokeliitäntä
- 14. USB 2.0 -portit (2)
- 15. Optinen asema
- 16. Suojakaapelin paikka
- 17. Virtapainike
- 18. Säädöstenmukaisuustarra (akkutilassa)
- 19. Akku
- 20. Akun vapautussalpa
- 21. Huoltomerkkitarra
- 
- 

19. Battery

18. Regulatory label (in battery bay)

20. Battery-release latch 21. Service Tag label

- 1. Højre mikrofon
- 2. Kamerastatusindikator
- 3. Kamera
- 4. Venstre mikrofon (kun Inspiron 15-5558)
- 5. Port til strømsadapter
- 6. Netværksport (kun Inspiron 15-5558)
- 7. HDMI-port
- 8. USB 3.0-port
- 9. Mediekortlæser
- 10. Strøm- og batteristatusindikator/ harddiskaktivitetsindikator

- **F10** Skift mellem tastaturets baggrundslys (valgfrit tilbehør) Kytke näppäimistön taustavalo (valinnainen)
	- Veksle mellom bakgrunnsbelyst tastur eller ikke (tilleggsfunksjon) Växla tangentbordets bakgrundsbelysning (tillval)

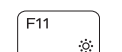

- 11. Område til venstreklik
- 12. Område til højreklik
- 13. Hovedtelefonport
- 14. USB 2.0-porte (2)
- 15. Optisk drev
- 16. Sikkerhedskablets åbning
- 17. Strømknap
- 18. Regulatorisk mærkat (i batteribåsen)
- 19. Batteri
- 20. Batteriudløserlås
- 21. Servicekodeetiket

- BEMÆRK: Du kan finde flere oplysninger i Specifikationer på dell.com/support.
- HUOMAUTUS: Lisätietoja on kohdassa *Tekniset tiedot* sivulla dell.com/support .
- **MERK:** Se *Specifikasjoner* i **dell.com/support** for å finne mer informasjon.
- ANMÄRKNING: För mer information, se *Specifikationer* på dell.com/support .

Shortcut keys

#### $\sim$  Mute audio

Genvejstaster | Pikavalintanäppäimet Snarveistaster | Kortkommandon

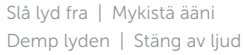

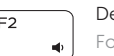

Decrease volume Formindsk lydstyrke | Vähennä äänenvoimakkuutta Reduser lyden | Minska volymen

#### Increase volume

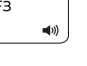

#### Forøg lydstyrke | Lisää äänenvoimakkuutta Øk lyden | Öka volymen

#### Play previous track/chapter

Afspil forrige nummer/kapitel | Toista edellinen raita tai luku Spill forrige spor/kapittel | Spela upp föregående spår/kapitel

### Play/Pause

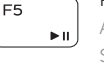

### Afspil/Afbryd midlertidigt | Toista/tauko Spill/pause | Spela upp/pausa

#### $F6$  Play next track/chapter

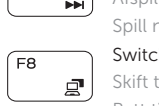

## Afspil næste nummer/kapitel | Toista seuraava raita tai luku Spill neste spor/kapittel | Spela upp nästa spår/kapitel

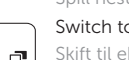

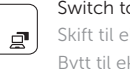

- Switch to external display Skift til ekstern skærm | Siirry ulkoiseen näyttöön
- Bytt til ekstern skjerm | Växla till extern bildskärm

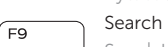

### Søg | Haku Søk | Sök

## Toggle keyboard backlight (optional)

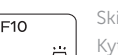

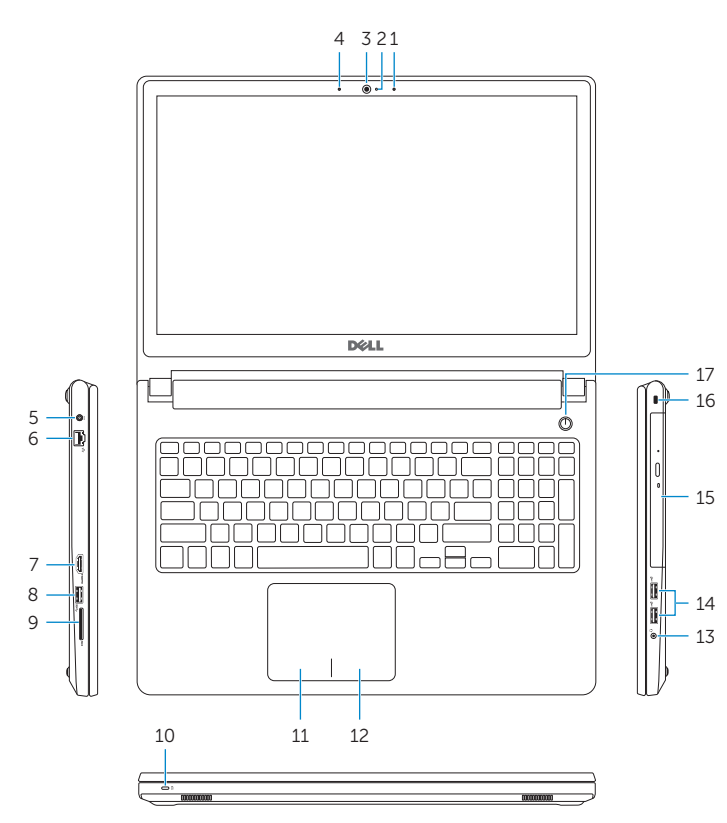

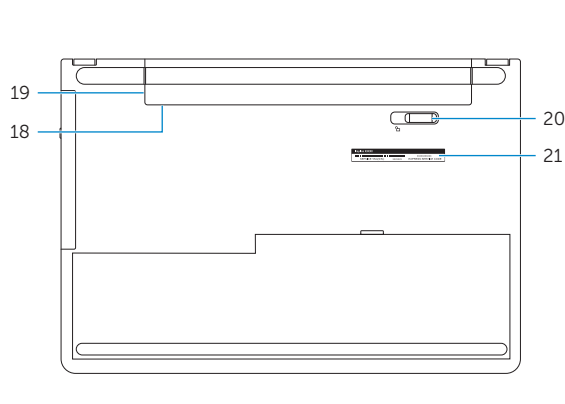

#### Decrease brightness

Formindsk lysstyrke | Vähennä kirkkautta Demp lysstyrken | Minska ljusstyrkan

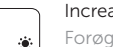

#### Increase brightness

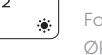

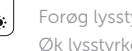

### Forøg lysstyrke | Lisää kirkkautta Øk lysstyrken | Öka ljusstyrkan

#### Toggle Fn-key lock

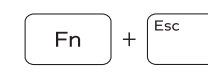

Tænder/slukker for FN-tastlås Vaihda Fn--näppäinlukituksen asentoa Veksle Fn-låsen

Växla Fn-tangentlås

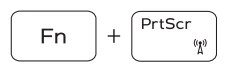

**Fn** 

**Fn** 

Insert

 $H$ 

### Turn off/on wireless

Slå trådløst fra/til | Kytke langaton yhteys pois/päälle Slå av/på trådløs tilkobling | Slå av/på trådlösa nätverk

#### Put the computer to sleep

Sæt din computer i slumretilstand | Aseta tietokone lepotilaan Sett datamaskinen i dvalemodus | Sätt datorn i strömsparläge

#### Toggle between power and battery-status light/ hard-drive activity light

Skift mellem strøm- og batteristatusindikator/ harddiskaktivitetsindikator

Vaihda virran ja akun tilan merkkivalon/kiintolevyn toiminnan merkkivalon välillä

Veksle mellom strøm og batteristatuslys/aktivitetslys til harddisken

Växla mellan ström-/batteristatuslampa/ hårddiskaktivitetslampa

#### NOTE: For more information, see *Specifications* at dell.com/support .